## Connection closed by remote host in Putty

547 Krishnaja March 19, 2025 [Common Errors & Troubleshooting](https://www.ezeelogin.com/kb/category/common-errors-troubleshooting/4/) 4205

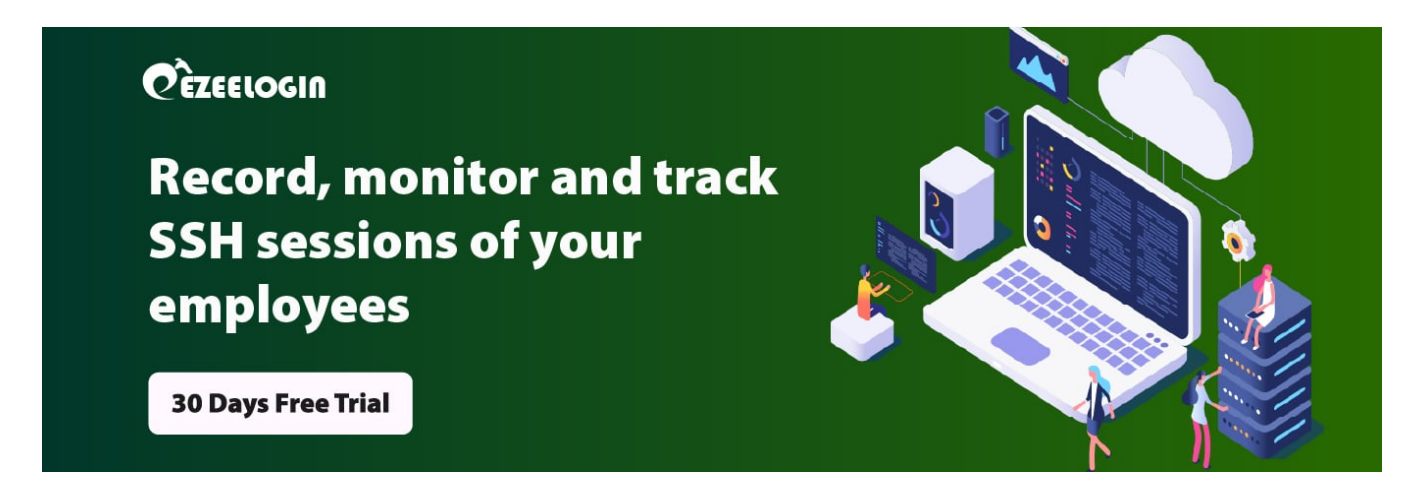

## **How to fix the error "Remote connection closed by host" in Putty?**

**Overview:** This article explains how to resolve the error "Please login to Ezeelogin web panel and setup two-factor authentication" when accessing SSH clients like Putty, terminal, or command prompt.

How to fix "**Please login to Ezeelogin web panel and setup two-factor authentication.**" in SSH clients like Putty, terminal, command prompt, etc?

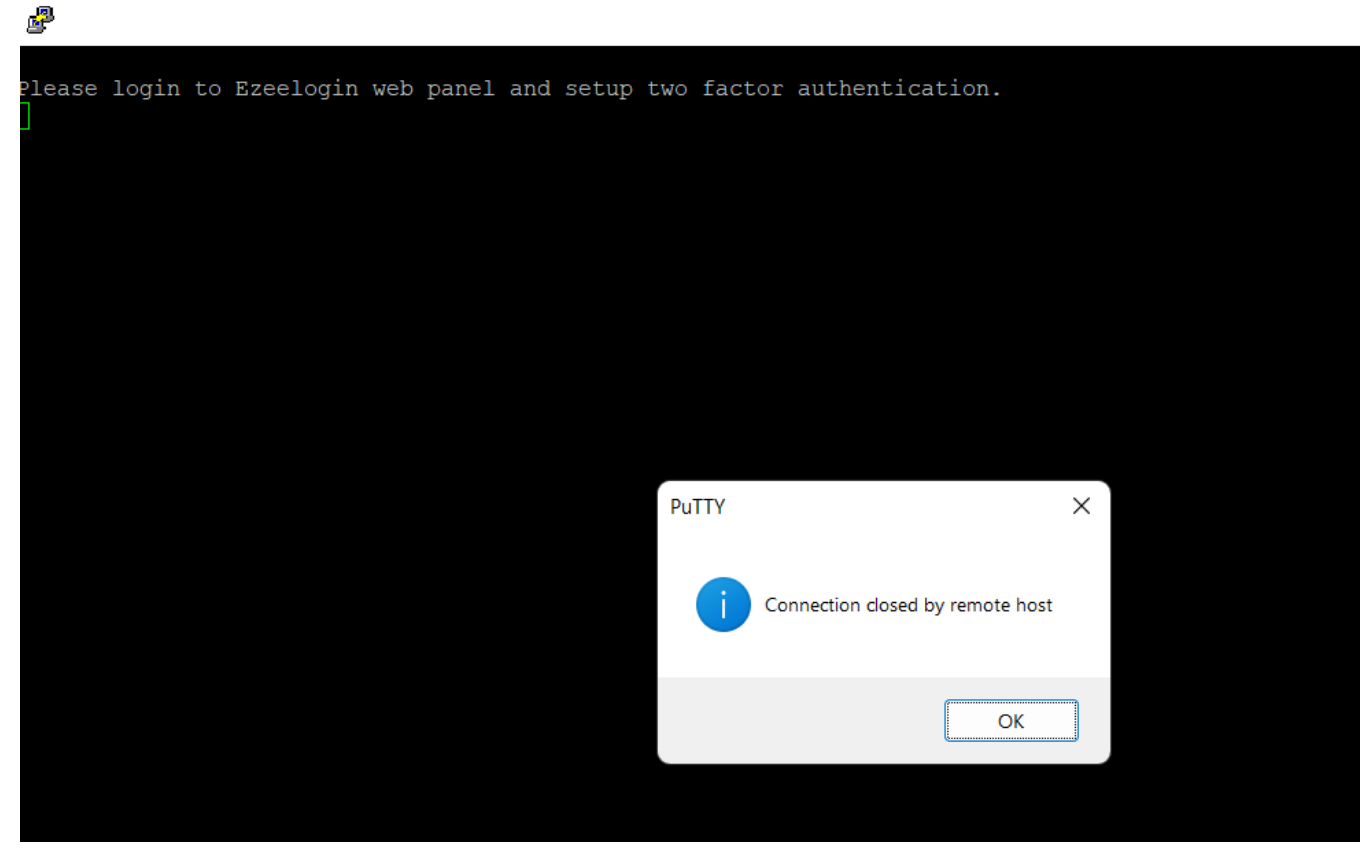

This error occurs when the **user has not set two-factor authentication** when **force two-factor authentication is enabled**.

Login to Ezeelogin software GUI and set the prompting **two-factor** authenticator to fix the above error.

## **Related Articles:**

[Enable/disable force two-factor authenticator](https://www.ezeelogin.com/kb/article/how-to-enforce-2-factor-authentication-on-user-login-238.html)

[How to enable/disable google 2FA in Ezeelogin?](https://www.ezeelogin.com/kb/article/how-to-enable-disable-google-2fa-two-factor-authentication-in-ezeelogin-147.html)

[How to enable/disable DUO security in Ezeelogin?](https://www.ezeelogin.com/kb/article/configure-duo-2fa-in-ezeelogin-ssh-jumphost-164.html)

[How to enable/disable Yubikey in Ezeelogin?](https://www.ezeelogin.com/kb/article/how-to-configure-yubikey-two-factor-authentication-in-ssh-75.html)

[How to enable/disable the Access keyword in Ezeelogin?](https://www.ezeelogin.com/kb/article/access-keyword-2fa-explained-250.html)

[How to disable two-factor authentication from the backend?](https://www.ezeelogin.com/kb/article/disable-two-factor-authentication-from-backend-68.html)

[How to prevent the putty window from closing during ssh?](https://www.ezeelogin.com/kb/article/how-to-prevent-putty-window-from-closing-during-ssh-305.html)

Online URL: <https://www.ezeelogin.com/kb/article/connection-closed-by-remote-host-in-putty-547.html>